## **Information about the WagnerGUIDE Direct Mapping function**

The WagnerGUIDE Direct Mapping function allows Libraries to link directly from a post in their Library or Catalogue Management System to WagnerGUIDE. Here is an introduction to how it works!

## **1: The connection between the Library System and WagnerGUIDE**

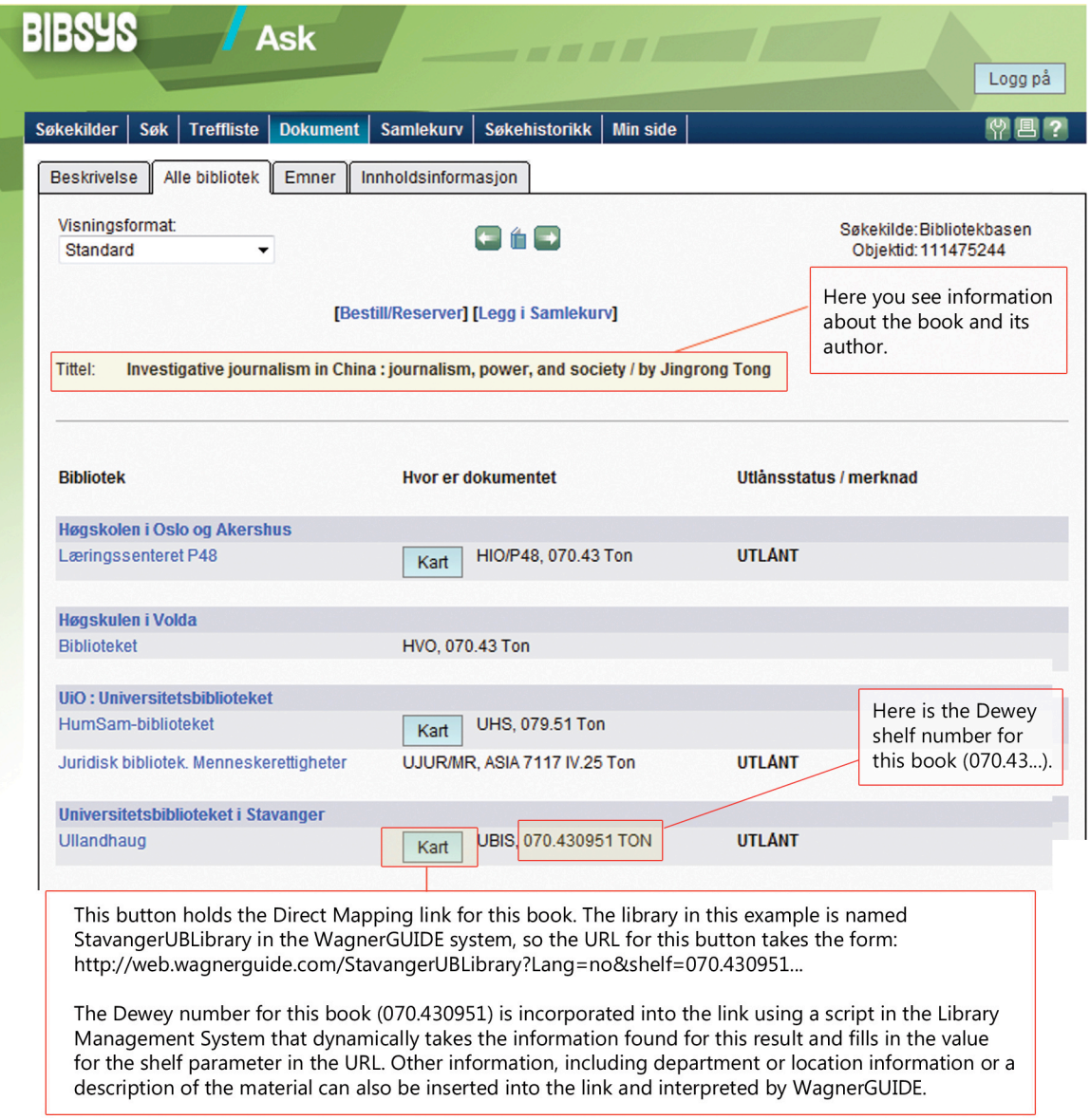

**Figure 1: An example post from the Library System**

## **2: How WagnerGUIDE interprets the Direct Mapping URL**

Using the WagnerGUIDE editing tool, buttons are created to define an area on the map using a name and position markers. Once a button is created, you can attach Direct Mapping Values (for example, department or shelf information) to the button. WagnerGUIDE then uses the information from the Direct Mapping URL to find a button in the guide that has Direct Mapping values that best match the information found in the URL.

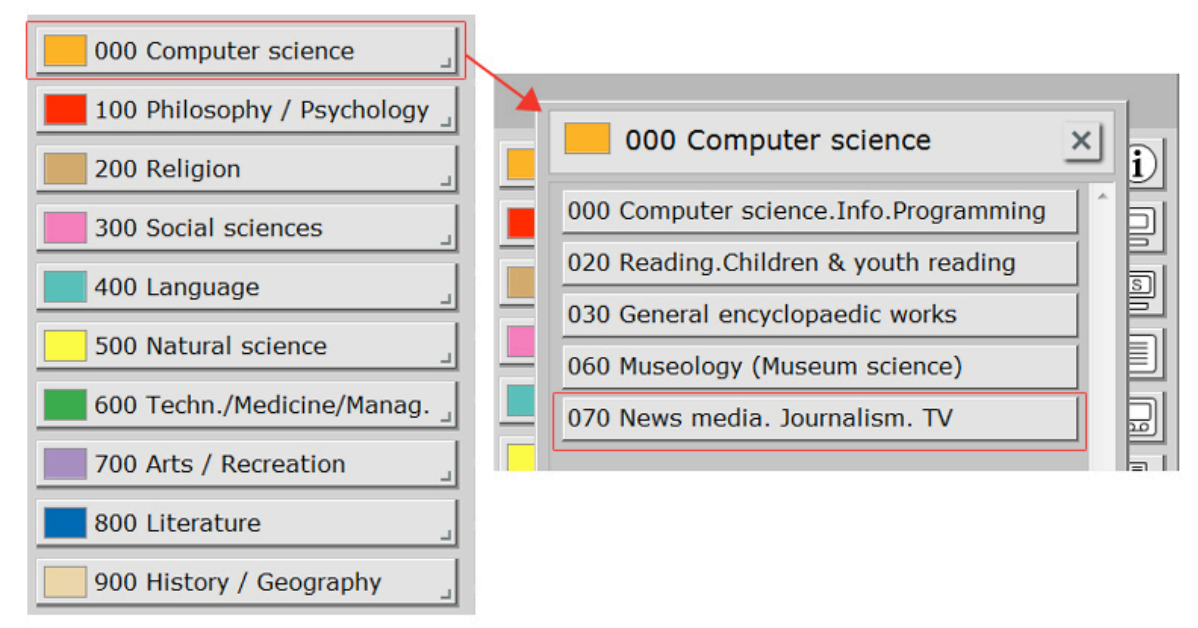

**Figure 2: WagnerGUIDE Category and Submenu buttons**

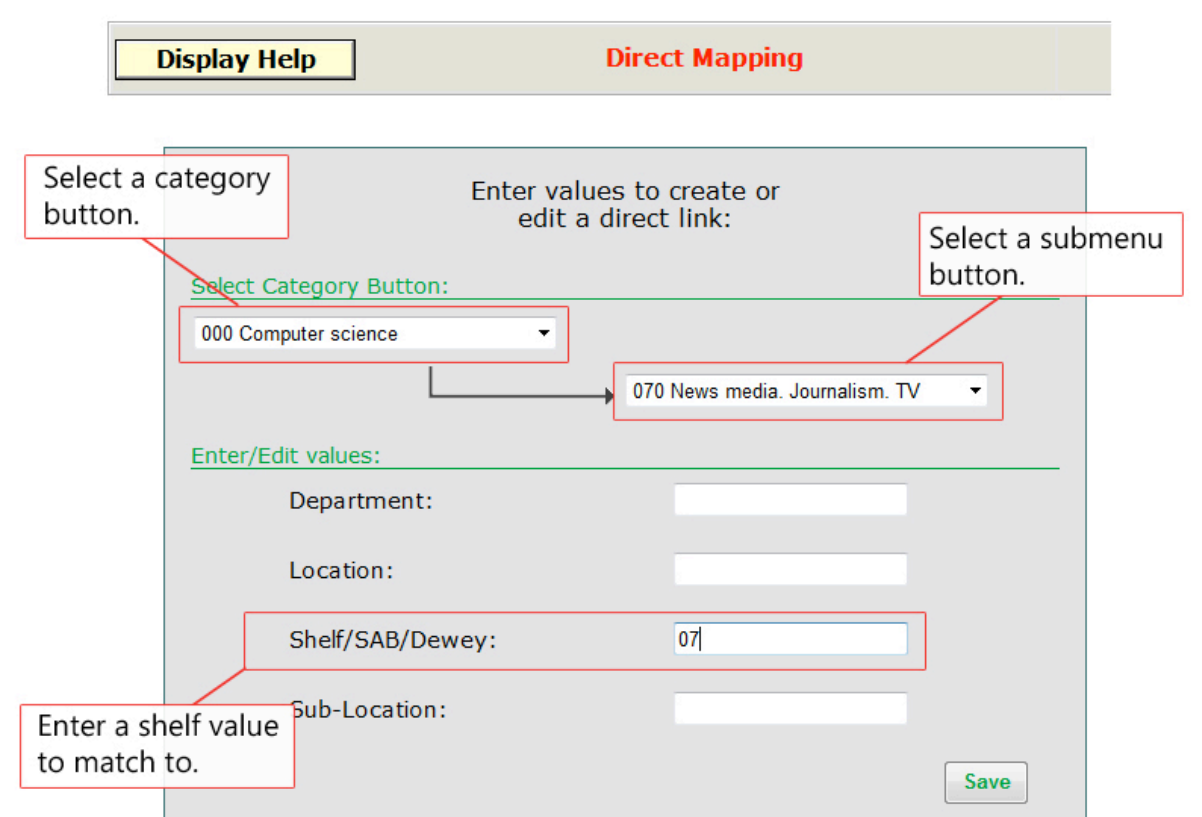

**Figure 3: Entering the Direct Mapping Values into the WagnerGUIDE editing tool. In this case the shelf number 07 is used so that the guide will match all Direct mapping URLs that have a shelf value that starts with 07 to this button. WagnerGUIDE uses a truncation function on shelf values, so an exact match does not need to exist for the guide to find an appropriate result.** 

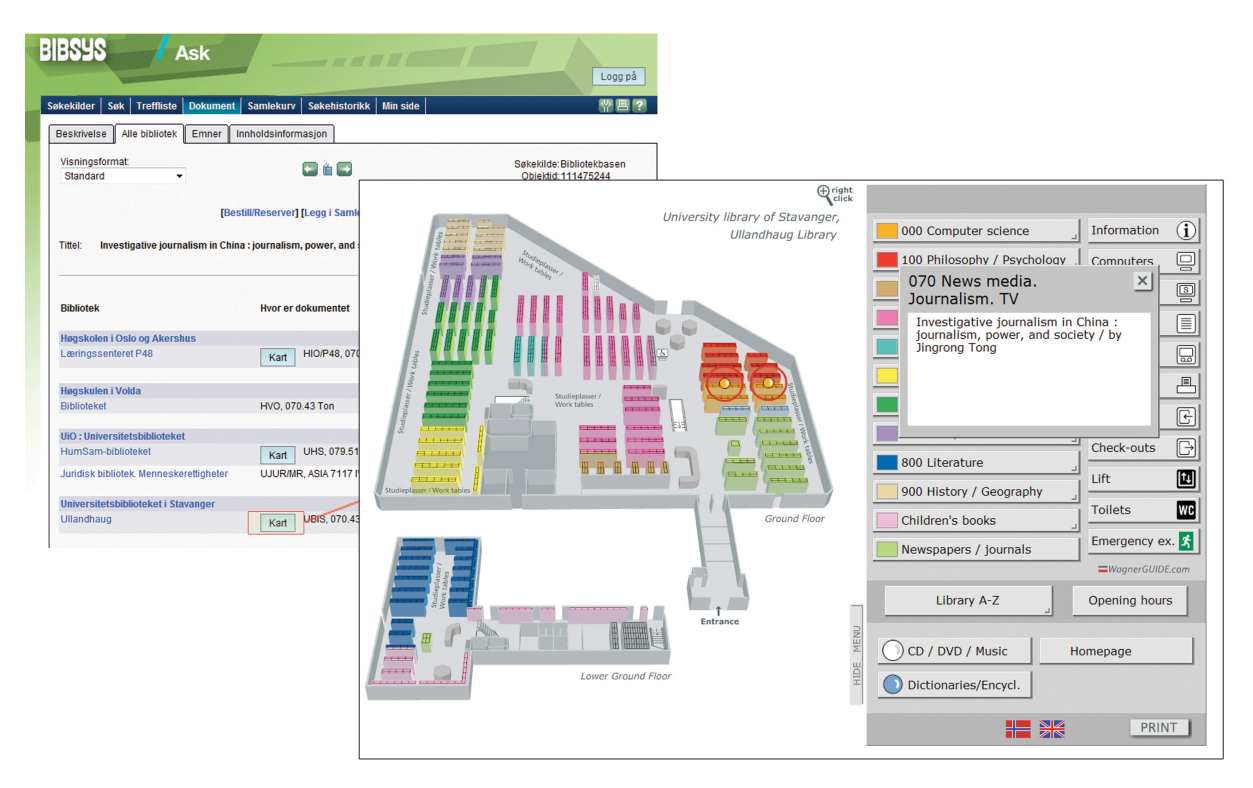

## **3: The end result for the Library customer**

**Figure 4: The Library customer clicks on the map link found in the Library Management system and is linked to WagnerGUIDE. The "070 News media, Journalism, TV" button is found and the corresponding position markers appear on the map.**

The results shown for a library customer by the Direct Mapping function can be more or less specific depending on the library's needs. For example, the Direct Mapping function can be used to map to an entire department or to a single shelf. In general, to make the results more specific, more buttons are added to the guide. But the number of buttons can be 10 or 300, the decision is left entirely to the Library staff!

Please feel free to contact us if you have any questions or would like more information!

Dibbern Software tel: +45 4084 7900 e-mail: info@dibberns.dk

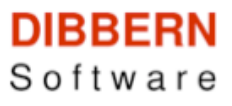